# COMPUTERIZATION OF PERSONNEL

# MANAGEMENT RECORDS (PMC) SYSTEM OF THE

NIGERIAN AIR FORCE

BY

SANI S.I ATSU ( PGD | MCS | 092 | 96)

A PROJECT SUBMITTED TO THE DEPARTMENT OF MATHEMATICS/COMPUTER SCIENCE, FEDERAL UNIVERSITY OF TECHNOLOGY MINNA, IN PARTIAL FULFILMENT OF THE REQUIREMENT FOR THE AWARD OF POST-GRADUATE DIPLOMA IN COMPUTER SCIENCE (PGDCS).

MARCH, 1998.

### **CERTIFICATION**

I hereby certify that I have supervised, read and approved this project which I found adequate both in scope and quality for the partial fulfillment of the requirement for the award of Post-Graduate Diploma Computer Science of the Federal University of Technology Minna, Niger State.

| Dr K.R Adeboye<br>(Project Supervisor) | Date |
|----------------------------------------|------|
| Dr K.R Adeboye<br>(HOD Maths/Computer) | Date |
| External Examiner                      |      |

### **DEDICATION**

This project is dedicated to my father and mother Mr and Mrs I.M Atsu and my sisters Mariamu, Aishatu and Sarauniya for their parental and sisterly assistance throughout the course.

### **ACKNOWLEDGEMENT**

My profound gratitude goes to Almighty Allah the most beneficent and merciful who has spared my life all through

I express my sincere gratitude to my project supervisor, Dr K. R. Adeboye (Head of dept Maths/Computer) for his necessary advice which enabled me to accomplish my desired goals. A special appreciation goes to my able lecturers **Prince R. Badmos, Dr Reju, Dr Ayesimi, Mr Kola Raimi, Mr Adewale I.K, Mr Dogara**, all of the maths/computer dept.

My gratitude goes to my dear parents/guardians Mr and Mrs Isah Mohammed Atsu, Engr Abdullahi Adamu Atsu and Group Captain J. Etsu-Ndagi for their endless support towards the successful completion of this program.

Never to be forgotten, is my beloved one, **Aishatu Yunusa Evuti** for her necessary advice, and numerous suggestions during the course of this project.

I am also indebted to my big time friends never to be forgotten in life, Mr John Echoga, Mr Gana N Mohammed, Mr Azubike John, Gbenebor Amos and Miss Emodi Florence Oby, Mr Joseph Adaghe who gave all their assistance and moral support towards the success of this project.

My thanks and appreciation go to my Commanding Officer, Wing Commander Lateef Yahaya, WO Adenaike V, Adewale, Sgt Samson Omede, Miss Adeleye Iyabo, FS Onuoha Ogechi, Sgt Gadzama EH, L/cpl Uwanaka G, Acw Ikupolusi BF all of the Nigerian Air Force, Ikeja, Lagos, for their encouragement and guidance. I would like to thank all my long time colleagues like Samaila S, Mal. Abubakar M.B, Bala A.G, and Engr. Yakubu Ibrahim for their numerous contributions.

#### TABLE OF FIGURES

Figure 1: Basic components of computer system figure 2: program Flewchart Figure 3: Main program for generating report for personnel management NAF.

Figure 4: System flowchart for NAF

### ABSTRACT -

The main thrust of the project is to introduce computers in the processing of the personnel's record system of the Nigerian Air force so as to give an accurate, more efficient, less expensive and faster method of processing personnel's records.

The program for personnel management record system of NAF has been written in Dbase iv which provides a scientific approach to the solution of management problems.

This program also gives adequate security through the use of personnel code as access key and protection device, Thus ensuring strict confidence of information.

Finally, we wish to state that the program has been designed solely for the need of the NAF and extensive modification may have to be made, if any other organisation wants to adopt it for its use.

# TABLE OF CONTENT

| TITLE PAGE                | -       | -         | -          | -        | -    | -     | -    | -    | i   |
|---------------------------|---------|-----------|------------|----------|------|-------|------|------|-----|
| CERTIFICATION -           | -       | -         | -          | -        | -    | -     | -    |      | ii  |
| DEDICATION -              | -       | -         | -          | -        | -    | -     | -    | -    | iii |
| ACKNOWLEDGEME             | NT.     | -         | -          | _        | -    | -     | -    | • -  | iv  |
| TABLE OF FIGURES          | -       | -         | -          | -        | -    | -     | -    | -    | v   |
| ABSTRACT -                | -       | -         | -          | -        | -    | -     | -    | -    | vi  |
| TABLE OF CONTENT          | -       | -         | -          | -        | -    | -     | -    | _    | vii |
|                           |         | CHA.      | PTE        | R ON     | E    |       |      |      |     |
| 1.0 GENERAL BAC           | KGR     | OUND      | -          | -        |      | _     | -    | _    | 1   |
| 1.1 Introduction          | -       | -         | -          | -        | _    | _     | -    | _    | 1   |
| 1.2 Computer -            | -       | -         | -          | -        | -    | _     | _ ,  |      | 1   |
| 1.3 Structure of persor   | nnel re | cord sys  | tem -      | -        | -    | _     | _    |      | 3   |
| 1.4 Overview and activate | vities  | of (P.M.  | C) NA      | F        | -    | _     | _    |      | 4   |
| 1.5 Method of personr     | iel rec | ord in (P | .M.C)      | NAF      |      | _     | -    | -    | 8   |
| 1.6 Benefits of comput    | terizat | ion -     | -          | -        |      | _     | _    |      | 8   |
| 1.7 Objectives and the    | prope   | sed syst  | em         | •        |      | _     | -    | _    | 9   |
| 1.8 Scope and limitation  | n       | -         | -          | _        |      | -     | _    | _    | 10  |
| CHAPTER TW                | O       |           |            |          |      |       |      |      | 10  |
| 2.0 BACKGROUND            | INF     | ORMAT     | ΓΙΟΝ       | ON PE    | RSON | NEL M | ANAC | EMEN | JTF |
| 2.1 Literature review     | -       | -         | _          | -        | _    | _     |      |      | 11  |
| 2.2 Scope of personnel    | mana    | gement i  | inform     | ation sy | stem | _     | _    | -    | 12  |
| 2.3 The best approach of  |         |           |            |          | -    | _     | _    |      |     |
|                           | -       |           | <i>O</i> - |          |      |       | -    | -    | 13  |

# CHAPTER THREE

| 3.0 SYSTEM ANALY           | SIS AND     | DESI    | GN             |              |                 |              |      |
|----------------------------|-------------|---------|----------------|--------------|-----------------|--------------|------|
| 3.1 System analysis -      | · _         | -       | -              | _            | -               | _            | - 14 |
| 3.2 System design -        | · _         | _       | -              | -            | _               | _            | - 14 |
| 3.3 Problem definition a   | ınd sugges  | tion to | problen        | n definit    | ion -           | -            | - 1. |
| 3.4 Feasibility study      | -           | -       | -              | -            | -               | -            | - 1  |
| 3.5 Analysis of the facts  |             | -       | <del>-</del> . | -            | _               | _            | - 1  |
| 3.6 Design of the new sy   | ystem -     | -       | _              | _            | -               | _            | - 1  |
| 3.6.1 Input specification  |             | -       | _              | -            | -               | -            | - 13 |
| 3.6.2 Output specification | on          | -       | -              | -            | _               | _            | - 19 |
| 3.6.3 File design/specific | cation -    | -       | _              | _            | _               | _            | - 19 |
| 3.6.4 Master file -        | -           | -       | -              | <b>.</b> .   | _               | <del>-</del> | - 1  |
|                            |             | CF      | HAP1           | ER F         | OUR             |              | •    |
| 4.0 SOFTWARE DEV           | ELOPMI      |         |                |              |                 | 'ION         |      |
| 4.1 Software developmen    |             |         |                | - ********** | SEVIAL          | ION          |      |
| 4.2 System implementati    |             | _       | -              |              | _               | -            | - 21 |
| 4.3 Dbase iv               | -           | -       | -              | _            | _               | -            | - 21 |
| 4.4 System testing         | -           | _       | _              | _            | _               | -            | - 22 |
| 4.5 Choice of file organis |             |         |                |              | _               | -            | - 23 |
| 4.6 How the system work    | <b>.</b> -  | -       | -              |              | _               | -            | - 24 |
| 4.6.1 General operating in | nstructions | S -     | _              | _            |                 | -            | - 24 |
| 4.7 Flowchart              | -           | -       | -              | _            | _               | -            | - 26 |
| 4.7.1 System flowchart -   | -           | _       | _              | _            | _               | -            | - 27 |
| 4.7.2 Program flowchart -  |             | -       | _              | _            | _               | -            | - 27 |
|                            |             | CHA     | PTF            | R FIV        | -<br>/ <b>E</b> | -            | - 27 |
| 5.0 DISCUSSION OF R        | eriner      |         | a IL.          | n ray        | £               |              |      |
| 5.1 Analysis of result -   | _           |         |                |              |                 |              |      |
| 5.2 Documentation -        | _           | -       | -              | -            | -               | -            | - 29 |
| 5.3 Conclusion and recom   | mendation   | -<br>\  | -              | -            | -               | -            | - 30 |
|                            | e.idatiol   |         | -              | -            | -               | -            | - 31 |

### CHAPTER ONE

## 1.0 GENERAL BACKGROUND

### 1.1 INTRODUCTION

Personnel record system is the way by which staff records are arranged or organized so that information on staff needed by management for decision making can be easily obtained. The functions performed by the staff of the personnel management centre of the Nigerian Air force include training, appointment, promotion, receiving and dispatching of mail correspondence, welfare and entertainment services as may be required by the Nigerian Air force.

In meeting the above stated routine in the NAF, record processing becomes cumbersome as it is mostly done manually and this gives rise to delays ineffectiveness and inefficiency. In addition, retrieval of statistical data is not easy and the method of updating each personnel record is slow. As a result, decisions are delayed. Most files are prone to damage by any physical object due to lack of good storage media.

The need for computerization therefore can not be over emphasized for it will surely enhance efficiency, reliability, effectiveness and accountability.

### 1.2 COMPUTER

A computer is an electronic device that is capable of accepting data, storing data, processing data and giving the output very fast and accurately. The term computer can literally be used to identify any device that calculates, initially the computer was designed as a tool to manipulate numbers and solve arithmetic problems, this can understood from the fact that the early designers were mathematicians, scientist and engineers. Computers are classified according to their size, logic, or purpose.

Those classified according to their sizes include super computers, mainframe, microcomputer and minicomputers. Those of logic are analog, digital and hybrid computer and lastly the special and general purposes computers. As for this project we shall be discussing on general purpose computer. This is made up three major parts/units namely, the input, the central processing unit and the output unit.

## CENTRAL PROCESSING UNIT

Every computer system contain a unit whose purpose is to process data. This unit is the control centre of the entire computer system. It accepts data from the various input devices and processed this data according to the programmer's instruction and sends the result to the printer or other out devices for recording. This unit is usually called CPU and composed of three functional sub-units:

- i. Control unit
- ii. Arithmetic/logical unit
- iii storage unit

The control unit controls and coordinates the activities of a computer system just as the human brain coordinates and controls the activities of the human body. In executing instruction the CU performances the following:

- 1. Determines the instruction to executed.
- 2. Determines the operation to be performed by the instruction.
- 3. Determines what data, if any, are needed and where they are stored.
- 4. Determines where any result is to be stored.
- 5. Determines where the next instruction is located.

The arithmetic and logic unit (ALU) performs the three basic functions of data transfer, arithmetic calculations and decision making.

### THE STORAGE UNIT

This is the unit into which data can be entered, in which they can be held and from which they can be retrieved at a later time. It is also referred to as any device that can store data. The storage systems (commonly called the memory) are divided into two distinct classes: The immediate access mainstores otherwise called the storage and secondary storage.

The primary storage is the principal storage and sometimes called the "mainstore" (main memory) or "internal storage" and high speed storage, it is most frequently called random access memory (RAM). The main memory of a computer

comprise of the RAM and the ROM (read only memory), this is as shown in figure 1.1 below.

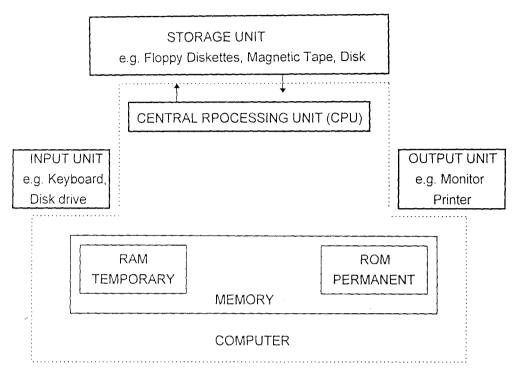

Figure 1.1: showing basic components of a computer system.

### 1.3 STRUCTURE OF PERSONNEL RECORD SYSTEM

Personnel record system contains a number of information, this includes:

- (I) <u>PERSONAL DATA:</u> This is information about individuals such as address, age, sex, marital status, education, qualification, next of kin, etc
- (ii) <u>APPRAISAL DATA:</u> These contains the regular activities with continuous assessment of employees, it embraces weakness and potentials for future development as regard career and promotion.
- (iii) <u>EMPLOYEE DATA</u>:- These are important information for administrative process; for instance, data and internal correspondence.
- (iv) <u>HOLIDAY DATA</u>:- These relate to data concerned with annual leave, sick leave, examination pass (leaves), maternity leave, compassionate leave.

(v) <u>MEDICAL DATA</u>:- These contain medical examination records, doctors report, fitness agreement etc.

### 1.4 OVERVIEW AND ACTIVITIES OF (PMC) NAF

The Nigerian Air force (NAF) was officially established by a statutory Act of Parliament in 1964 along with its Personnel Management Centre (branch):-

- (a) To serve as complement to the Military Defence system of the Republic of Nigeria, both in the Air and on Land.
- (b) To ensure fast versatile mobility of the Armed Forces.
- (c) To provide close support for the ground of operations and to ensure the territorial integrity of united Nigeria.

The above roles of the NAF fall under two main functions i.e Air Defence and Air Transportation. Support services are also guaranteed to meet these roles. The structure of the organisation dictated by these roles and requirements is that of three major formations called Commands, all operating under a central Command and control of the NAF Headquarters in Ministry of Defence. The Nigerian Air Force is presently organized as follows:-

- (i) Headquarters, Nigerian Air Force (HQ NAF)
- (ii) Training Command (TC)
- (iii) Logistics Command (LC)
- (iv) Direct reporting unit to HQ NAF i.e Personnel Management Center (PMC).

## PERSONNEL MANAGEMENT CENTRE (UNIT)

The Personnel Management Centre of the NAF is the custodia of the records of all Ranks in the NAF. It is basically responsible for the following:

- (a) Maintenance of records of all personnel in the NAF.
- (b) Recording and compiling of all circulars or acts affecting pay and service history of officers and men as published in unit for personnel occurrences

report, Federal gazettes, Air Force orders and policy directives received from accredited authority.

- (c) Raising observation and correcting anomalies as may be contained in the above documents.
- (d) Liaising with military pension and Assessment Board,
   Discharged personnel and Relation of deceased personnel in matters affecting their benefits.
- (e) Maintenance of summary returns of personnel holding in the NAF, personnel declared Absence Without Leave (AWOL), Discharges and Deaths. Returns are also held in respect of trade classification, training and other statistical information which the HQ NAF and formation may from time to time require in respect of Manning, Career Planning and Promotion. The Personnel Management Centre of the Nigerian Air Force is split into (6) subdivisions (units) called Squadrons namely:

### (i) PERSONNEL DATA UP-DATE SQN (PDU)

The main job of PDU Squadron is to get relevant information in respect of individuals from publications into their records of service forms. i.e records of service forms B199a for officers and B200 for Airmen. These forms are kept and maintained in Squadron in respect of each officer and man respectively.

PDU gathers its information through publication made in part II orders, Gazettes, NAF Orders, Signal messages into the B199a and B200 as it affects individuals. The PDU is responsible for updating of personnel records e.g Confidential Report, Promotion, Up-grading and Classification, birth, marriage, posting and assignments etc.

The PDU is in charge for the maintenance of all personnel records of those who are on ACTIVE LIST. Likewise the PDU is responsible for the DOCUMENTATION and Attestation of all officers and men entering the service. The PDU authenticates and forwards the B199a and B200 of the officers and men separated from the service to the Separation and Benefit Squadron. Every squadron depends on the PDU Squadron to get details of circulars on each personnel. Therefore, the PDU is described as the blood

circulating in the organisation and also the heart of the PMC NAF.

The PDU is the most important squadron for every decision-making. We have to consult the PDU because it is a DATA BANK. The PDU gives a biography of personnel in the service.

### (ii) SEPARATION AND BENEFITS SQUADRON (SBS)

The SBS Squadron is responsible for the preparation of benefits and discharge certificate as they affect officers and men respectively. The SBS Squadron maintains the current reservist list and the non effective library documents of discharged and deceased officers and men in the NAF. The SBS is responsible for the accumulated leave-entitlement for officers and men, it prepares papers for officers and for their pensions and gratuity entitlement and to ensure that the documents are processed to the DMP. It also prepares letters for the issuance of discharge ID to officers and men to DAP.

The SBS issues discharge certificate to officers/men and also prepares letters for Benevolent funds to DRRR for payment to officers who are discharged on active service. Types of separations are: Voluntary discharge, Involuntary discharge, Death, Desertion, Dismissal, Medical-Unfit-Discharge.

### (iii) CLASSIFICATION AND ASSIGNMENT SQN (C AND A)

The C and A is the working cell of the centre. C&A is responsible for the mustering, De-mustering, Up-grading of airmen in the NAF. It is also responsible for handling Extensions, Engagements and Re-engagements. C and A is responsible for the keeping of records of posting and movement of officers and men in the NAF.

The purpose of classification in the air Force is to ensure that the Airmen are properly classified and deployed to their proper places of work. Class is an index for selection of personnel for training, promotion and posting so as to have a high display of skills. It is also responsible for short-listing of officers/men who apply for direct and indirect discharge for onward transmission to HQ NAF.

## (iv) CAREER AND PROMOTION SQUADRON (C and P)

The C and P is responsible for short listing of SNCOS to Wos and vetting of SNCOs promotion exercise. It also monitors promotion release from the HQ NAF and Commands. They ensure that training is streamlined in the whole Air Force and likewise ensure that Confidential Reports are properly written for good assessment for the promotion Board. The C and A liaise with MFS to know the number of personnel in Engineering and the number of non-tradesmen for the purpose of training.

### (v) MANNING FORECAST SQN (MFS)

The MFS Squadron is responsible for the maintenance of current strength of all personnel. The Squadron is particularly responsible for compilation and submission of current personnel holding in the NAF. In addition, it maintains a list of the following:

- (a) Personnel declared on AWOL.
- (b) List by trades of Airmen.
- (c) Manning data.
- (d) Death and discharges.
- (e) Promotion of officers and Airmen.

The MFS also prepares statistical data as information on the above occurrences and other matters which may from time to time be required by the HQ NAF and any formation when necessary. The manning forecast office can be described as the heart of the PMC NAF.

### (vi) CIVILIAN ADMINISTRATIVE OFFICE (CAO)

The CAO is manned by civilian staff and is responsible for the general administration of all civilian personnel employed throughout the NAF.

# 1.5 METHOD OF PERSONNEL RECORD IN (PMC) NAF

After a meticulous survey of the personnel record system in personnel management centre of the Nigerian Air force, these facts were gathered:

- (I) Most of the process are CRUDE i.e pen, pencil trays, flat files, folders and binders in which volumes of data have to be processed by Airmen or clerks
- (ii) Since the collection and entry involves recording, checking, sorting, collation. Editing and verification, are done and therefore the process is one
- (iii) ERROR PRONE
- (iii) It is worthy to note the (PMC) NAF has no Defined computerized system and
- (iv) The Data processing by computer in PMC NAF are not efficiently done for lack of computer literacy.

### 1.6 BENEFITS OF COMPUTERIZATION

We begin our examinations of the way in which decision concerning the acquisitive of computing, facilities are made by looking at the reason which may prompt an organisation to consider computerization in the first place:

- (a) The computer is FAST. The computers central processing unit is measured in MIPS or million of instructions per second. Even a show peripheral line printer outputs information at the rate of 200 or many characters per second.
- (b) Because of the high speed BETTER SERVICE is render to personnel who find that enquiries are answered more quickly, and orders are dispatched more promptly

- The speed of the computer allows it to tackle Jobs which would NOT BE PHYSICALLY POSSIBLE WITHOUT IT. Operational research applications, which relies on managers being directed to those areas requiring their attention can be employed.
- (d) This speed allows it deal with a huge volume of entering, editing and transactions. It can allow savings to be made in the cost of equipment and space, huge files of data can be held on magnetic tapes or disks.
- (e) The computer is VERSATILE. The machine can carry out any task, provided it is told how to perform that task.
- (f) Computer can be considered FLEXIBLE, in that they can be dealt with more easily, than manual systems with increased work loads.
- (g) The computer is DILIGENT and RELIABLE: It will not absent itself from work due to sickness and it will not arrive late once a program has began execution, operation is automatic and no further human intervention is needed.
- (h) Once programs and systems have been thoroughly tested, computer processing will be ACCURATE. Hardware malfunctions are extremely rare and usually detected by the self checking routines which are built into the machine when it is manufactured.

### 1.7 OBJECTIVES AND PROPOSED SYSTEM

The objectives of this project is to computerize the personnel management record system of the Nigerian Air force which includes their personal data, up-grading and promotion of the officers and Airmen of the Nigerian Air force.

The main purpose of studying the existing (or proposed system) personnel record system of the NAF is also to evaluate the information generated from the system and see how it can be improved by automation. It will also pave way to establish the foundation for designing and implementing a better design which will solve the defect of the existing

system.

### 1.8 SCOPE AND LIMITATION

In personnel management centre (PMC) of Nigerian Air force as a case study, the data processing is mostly done manually. The job involved is detailed and enormous. As a result of these, a lot of file handling is involved. It also reveals that movement of these files and their processing are time consuming. Beside files occupy large storage spaces in the file cabinet, in accuracies occur during processing and considering the number of many hours being used, it is obviously cost ineffective.

Inability to retrieve accurate statistical information such as the total number of Officers and Airmen in the NAF. Causes a lot of problem and the manual method of updating Officers/Airmen's record is tedious and usually error prone. This is as a result of going through each file jacket, counting the number of soldiers consecutively. However in the light of the enumerated limitation of scope of the analysis and design of new system for personnel management centre of the Nigerian Air force will only cover the promotion ,upgrading, recruitment, sort, edit and modification of the filing system of these records and finally it is only limited to Nigerian Air force at all branches of the organisation.

### **CHAPTER TWO**

### 2.0 BACKGROUND INFORMATION ON PERSONNEL MANAGEMENT

#### 2.1 LITERATURE REVIEW

Management involves the co-ordination of materials and human resources in order to achieve an organisation's goals and objectives. It is also concerned with creation of an environment where people can work and to operate with themselves so as to attain their goals.

Sola Aina (1992) viewed that employees constitute the most important resources of any organisation and that the success of any organisation depends solely on efficient and effective use of its human resources. It therefore, can be said that personnel management is the responsibility of specific unit called personnel centres or department.

According to B.A Fubara (1995) the term personnel management as it is generally called is used to describe the functions of management primarily concerned with what is commonly called "HUMAN FACTOR". B.A Fubara defines personnel department as a division within the management structure that has to do with people at work and their relationships within an enterprise.

Personnel management aims at efficiency and profitability of an enterprise or organisation.

Olusola Aina (1992) once again defined personnel management as an important function that is concerned with the careful selection and placement of anew employ, and the development, and effective utilization of existing ones in order for the employee to attain is potential for the purpose of achieving the organisational goals and objectives.

Olusola and Fubara state that the attainment of organisational goals and objectives depends on the proper management and effective utilization of human resources.

Among others who wrote on personnel management are Wole Adewumi, Peter Blunt and O. Popoola. Wole Adewumi (1988) wrote on an introduction to business management while Peter Blunt and O.Popoola wrote on personnel management in Africa (1995). Wole's view was the same with Fubara and Olusola (1988).

### 2.2 SCOPE OF PERSONNEL MANAGEMENT INFORMATION SYSTEM

The scope of personnel management can be discussed under the availability of the packages on our market which provide basic facilities for the records of employees. such records are names, sex, date of birth, address, salary, allowances, first appointment and present appointment.

Personnel information management system should have the capacity for keeping track of all employees from the initial application for employment throughout the employee's working life to their retirement time in the organisation.

A good computerized personnel information management system should contain or have the following:

(i) <u>personnel records:</u> This relates to identification data, current and historical data on salary/allowances.

### (ii) Manpower planning and industrial relations:

The system should be able to hold data to assist management in decisions making and in planning for alternative strategies which would be held for normal administrative purposes.

### (iii) Training records:

- (iv) Data relating to each employee's qualification, skill and experience. The system should also hold details of external and internal courses.
- (iv) <u>Pension records:</u> The system should maintain all the details of service entitlement of employees.

Among others who wrote on personnel management are Wole Adewumi, Peter Blunt and O. Popoola. Wole Adewumi (1988) wrote on an introduction to business management while Peter Blunt and O.Popoola wrote on personnel management in Africa (1995). Wole's view was the same with Fubara and Olusola (1988).

### 2.2 SCOPE OF PERSONNEL MANAGEMENT INFORMATION SYSTEM

The scope of personnel management can be discussed under the availability of the packages on our market which provide basic facilities for the records of employees. such records are names, sex, date of birth, address, salary, allowances, first appointment and present appointment.

Personnel information management system should have the capacity for keeping track of all employees from the initial application for employment throughout the employee's working life to their retirement time in the organisation.

A good computerized personnel information management system should contain or have the following:

(i) <u>personnel records:</u> This relates to identification data, current and historical data on salary/allowances.

### (ii) Manpower planning and industrial relations:

The system should be able to hold data to assist management in decisions making and in planning for alternative strategies which would be held for normal administrative purposes.

#### (iii) Training records:

- (iv) Data relating to each employee's qualification, skill and experience. The system should also hold details of external and internal courses.
- (iv) <u>Pension records:</u> The system should maintain all the details of service entitlement of employees.

(v) Recruitment: The details of all vacancies and applicants should be held by the system. The status of each vacancy and of each applicant should be indicated.

### 2.3 THE BEST APPROACH ON PERSONNEL MANAGEMENT

The best approach on personnel management for an organisation is determined by the following:

- (i) The nature of the organisation
- (ii) The structure of the organisation
- (iii) The state of the system development within the organization
- (iv) The budgets size.

For a system to meet up with the above, there are some basic requirements that must be fulfilled. These include:

- (a) Maintenance of confidentiality of data
- (b) The flexibility of the designed system
- (c) The data within the system must be easily accessible
- (d) The system must be easy to use
- (e) The system must be on line system

### CHAPTER THREE

### 3.0 SYSTEM ANALYSIS AND DESIGN

#### 3.1 SYSTEM ANALYSIS

System analysis in computer environment is defined as the method of determining how best to use computers with other resources to perform task which meet the information needs of an organisation. System analysis is also concerned with converting the objective of management as far as information and data are concerned into methods that are amenable to processing by computer. System analysis is link between management and software/hardware of computing.

The objectives or aims of system analysis are to examine the system carefully in order to analyse the strength and weakness, to determine information needs and the best method by which weaknesses of the existing system can be resolved or achieve.

At this stage the requirements of the system is specified and feasibility study is conducted so as to evaluate its operational, economical and technical considerations.

After the analysis, the following points emerge:

- (a) The type of administrative work to be carried out by each personnel.
- (b) How work or information is presented for processing.
- (c) The break-down of data processing and managerial administrative work load.

### 3.2 **SYSTEMS DESIGN**

System design is the process of planning, replacing or complementing and existing system. The first step towards system design is the identification of system requirement and this is followed by the formulation of design alternatives, that is , the recommendation or strategies of designing a new system.

# 3.3 PROBLEM DEFINITION AND SUGGESTION TO PROBLEM DEFINITION

The major problems faced by personnel management centre of the Nigerian Air force are as follows:

### 1. No procedural manual

The procedural manual is old, there is no update on the procedures and therefore personnel have no guide to job specification.

### 2. Delay.

There is always delay whenever information is required from the personnel. At this point they begin to check cabinet to search for the particular record and this often delays the efficiency of the personnel and ineffectiveness of the management.

#### 3. Error.

Because data are not taken to the error handling unit before it is stored, the personnel record contains series of errors which cannot be easily identified or detected until such information is needed for official purpose.

#### 4. Storage.

The method of storage is not encouraging. Information is stored in file jackets and folders which can easily be damaged.

#### 5. Tediousness.

These manual method becomes tedious to those Airmen or personnel involved, whenever there are large data or information to process and retrieve.

### 6. Insecurity.

Having carefully gone through samples of their records, their information is not secured. This is because they carry the files from one table to another and from one office to another. Most of them do not handle the record carefully to the extent that some are misplaced and also altered.

### SUGGESTIONS TO PROBLEM DEFINITION

We therefore ascertain that when the following is implemented on a full scale, it would rectify or remove the present problems being faced by the personnel Management Centre of the Nigerian Air Force (PMC NAF).

- (a) In this regard we considers the viability of computerizing the Personnel Management of the NAF whereas the cost of maintenance (cost and benefit analysis) will be put into consideration.
- (b) The type of hard and software (large memory) e.g. with capacity of 386k and memory of 640k, 80MB HDD, speed of 38MGHZ and disk drives of 3.5, 5.25.
- (c) Environment to site the computer and personnel or clerks to be involved should be put into consideration.

#### 3.4 FEASIBILITY STUDY

This is to determine whether a solution to the problem is feasible. Feasibility is important so as to prevent wasting of time, effort and economy. The research methodology adopted in this project includes interview to reveal some of the inherent problems and weaknesses of the existing system. The second method used is the direct observation of the system. The system is assessed, the new forms and new procedures are determined.

### 3.5 ANALYSIS OF THE FACTS

After a careful feasibility study of the system the following results of the analysis emerges:

#### (I) CAPABILITY:

The existing personnel management of NAF is incapable of handling records and processing requirement.

### (ii)ACCESSIBILITY:

During the collection of data, it was observed that the information required to accomplish an objective in a useful form was not readily available and when available, was not accessible.

### (iii) ECONOMY:

The present personnel management system is very uneconomical. Therefore more economical methods can be adopted to minimize the cost of running the system.

#### (iv) **FLEXIBILITY**:

Since the establishment of NAF, there has been increase in personnel strength and it is anticipated that the increase will be canteens with time. The current system might not be able to meet up with the increase in the volume of work to be done, therefore there is need for adjustment.

#### (v) EXISTING SYSTEM:

With the computerization of the personnel management system of the NAF, it is expected that some facilities and personnel of the present system could be incorporated in the procedure.

### 3.6 DESIGN OF THE NEW SYSTEM

In designing of the new system, that is input and output design. The following specifications are followed in the design.

- (i) Input specifications
- (ii) Output specifications
- (iii) File specifications
- (iv) Processing specifications

### 3.6.1 INPUT SPECIFICATION

In designing a computerised personnel management record system of the Nigerian Air force, the following input data or information are used:

- 1. Personal data record
  - (i) personnel NAF service Number. This is a particular key to each officer/men, that is every officer/men of the NAF has a unique personal file number that is used to process their record.
- 2. Name
- 3. Nationality
- 4. State of origin
- 5. Local Government Area
- 6. Date of birth
- 7. Marital status
- 8. Sex
- 9. Unit/Unit code
- 10. Date of enlistment into the NAF
- 11. Date of last promotion
- 12. Qualification
- 13. Rank
- 14. Trade (NAF TRADE)
- 15. Higher institutions attended
- 16. Date attended higher institution.

### 3.6.1 OUTPUT SPECIFICATION

In designing the new system, the following output reports are required:

- 1. The overall list of Officers/Airmen of the NAF
- 2. Nominal roll of each of the four commands
- 3 Nominal roll of each unit
- 4. Annual returns
- 5. Emolument record
- 6. Discharge record (retirement)
- 7. Awol record(leave without pass)
- 8. Leave pass record
- 9. Training record

The appropriate medium to be used for our output is a Laser printer for printing reports referred to as "hard copy" and a visual display unit (VDU) or monitor for on-line viewing .our personnel management record system therefore should be able to display information via printed sheet and visual display unit (VDU).

#### 3.6.3 FILE DESIGN/SPECIFICATION

File creation: Personnel management centre (unit) deals with different categories of personnel, Officers, Airmen, Airwomen and Civilians whose records must be processed for effective administration. Records of these personnel are grouped together in files, each file holding records of the same type. The functions of a file in a data processing system depends on the role of its records within the operational environment and also on the possible inter-relationship of the file with any other file in the system. In developing this system, a master file was created.

**3.6.4 MASTER FILE** This is the file containing records for the running of the system. we use the information in personal data form to create the master file. This file contains information about officers and men of the NAF. The master file can be updated

and maintained from time to time thus ensuring that changing a master file to reflect the latest information contained in the database is known as updating of a master file.

Data files are created in order to facilitate data input, process and output. In this system the database file created is the master file called "PERSONNEL DATABASE" The file contains the different fields and width for data entry, process and output. For proper storage and easy accessibility, the data are organised as follows:

- (I) FIELD NUMBER: The number of the field in the Database
- (ii) FIELD NAME: Names of the fields in the Database
- (iii)FIELD TYPE: Character, Number, Data, Logical and Memo
- (iv) FIELD WIDTH: Length of each field in the Database
- (v) FIELD DECIMAL: Number of decimal places for numerical field.

### CHAPTER FOUR

### 4.0 SOFTWARE DEVELOPMENT AND IMPLEMENTATION

#### 4.1 SOFTWARE DEVELOPMENT

The aim of software development is to design a new system that helps to achieve the goals and objectives of the organisation, and to overcome its shortcoming and the limitations of the existing system.

In developing the new system, the major considerations is the requirements of the end user. For instance, the personnel Unit and those responsible for proper and smooth co-ordination of Data/work flow within the organisation. In addition to considering the user's requirements, much more detailed specification (input and output) file processing have also been considered in terms of system development and communication link between the users and the computers for good understanding by persons who are not knowledgeable about computers, as well as other individuals who are computer literate.

### 4.2 SYSTEM IMPLEMENTATION

System implementation is the process of taking a system and placing it into operation such technique as program evaluation and review technique can be used to schedule the new project. System implementation involves:

**a. INSTALLATION:** Installation is the process of physically placing the computer equipment on the site and making it operational. After the system is installed, several tests are performed by the manufacturer to ensure that the equipment is operating as it should.

- **b. CONVERSION:** This is the process of changing from old to a new system. There are four processes:
  - (i) Parallel running: The operation of Old and New system are operated in parallel.
  - (ii) Direct Change Over: The operation of Old system is replaced by the new system.
  - (iii) Pilot Approach: The working version of the system is implemented in one part, if the organization base on the feedback, charges are made and the system is installed in the rest part either all at once or gradually.
  - (iv) Phase-in method: This is the gradual process of changing from old to new system.
- (c) TESTING: Once the program has been written, it will have to be tested, if there is an error, a syntax error message is passed through the computer diagnosis or scanning (operating system). The next thing is to ascertain the logic of the program that will produce the desired output from input, although this is not an easy task. More details about program testing is explained in (4.2)

### 4.3 DBASE IV

Dbase iv is an advanced version of dbase that provides full relational database environment to users. Dbase iv organises data into database file and a database file is a collection of related records.) It is a form of a two dimensional table consisting of a number of rows and columns. Database is a centrally located, consolidated file which holds data relating to either the whole of an organisation's operations or data relating to a major operational area. They are known as databanks, they utilise the concept of integrated file. Each application no longer has its own file instead, each system users has

the same common database. Each item is held once and needs updating once only when it changes, and can be retrieved. Access can be made to database which is held on a direct access storage medium using terminals.

In an environment which supports a large database, certain file processing operations are performed and they include:

- (i) File creation (Creation of input files or from other files.
- (ii) File validation (Checking entries to ensure its error free)
- (iii) File maintenance (Insertion, deletion, replacement of files without arithmetic operations involved)
- (iv) Sorting of items according to some key.
- (v) Data retrieval(obtaining a particular record or a set of information from a file.)
- (vi) Report generation.

One of the major attraction of a Database language is the ease with which management can obtain specific information from the database via terminals. Request can be formulated fairly or clearly and can also make a combination of keys in the retrieval process.

#### 4.4 SYSTEM TESTING

It is important to detect errors in programs and systems as early as possible, so as to reduce the cost of correcting them. As we know users have great confidence in systems which have been thoroughly tested.

To test a newly written system, dummy data which contains correct and invalid items should be used and the expected result determined. The data must be carefully devised so as to check the accuracy of each program, to test the compatibility of all programs with one another and to test interfaces between the computer and clerical aspects of the overall system.

The following personnel should be involved in the creation of test data:

- (i) The user department (unit)
- (ii) The system analyst
- (iii)The programmers
- (vi) The auditors.

When testing the system, the following items should be examined:

- 1. Details of all output files, both transactions and master files.
- 2. Details of all output files
- 3. Printed reports from all stages of the processing
- 4. Screen (VDU) displays.

All output must be meticulously checked against anticipated result, to ensure that the system is behaving exactly as specified. Any discrepancies will need to be examined, so that the cause can be determined. Amendments will then need to be made to the program (s) and consequently the documentation will have to be altered to reflect the changes, when the systems analyst and his group are satisfied with the result of systems testing and believe that the system is robust, the process then terminates.

#### 4.5 CHOICE OF FILE ORGANISATION AND PROCESSING TECHNIQUES

The way a file is organised depends on the storage medium used and the way the file is to be processed. Criteria that affect the choice of a file's organisation are operations to be performed on the stored data, such as storing, updating and retrieving, and also operational constraints, such as, how fast a record needs to be retrieved.

The file's organisation can either be Sequential, Random or Indexed sequential:

#### (i) RANDOM FILE ORGANISATION

Individual records are stored randomly, without any particular sequence of " key field ". No general rules are applied to the retrieving (accessing) of files, rather an index

is developed to indicate the location of the file. This is used only on the magnetic disk (Not magnetic tape). Random file organisation is faster, and saves time and the insertion/deletion of records is straight forward.

### (ii) SEQUENTIAL FILE ORGANISATION

A sequential file is simply a serial file with records sorted in a certain order (ascending or descending order) depending on a sort key. Records in sequential files are stored physically one after the other but in this case, they are logically ordered on a key. Sequential file organisation is mostly used when master files are to be stored and updated by transaction files. Sequential file organisation has a quicker access time than the serial organisation.

### (iii) INDEXED SEQUENTIAL FILE ORGANISATION

Indexed sequential file organisation is widely used in many applications. This organisation provides a great deal of flexibility since a file can be either accessed directly or by index. An indexed sequential file organisation is stored on a directly access storage medium and consist of two major distinct areas which are: **@** THE INDEXED AREA: This area contains all the indexes associated with the files.

b. **THE PRIME (OR HOME) AREA:** This is the main storage area for the file's record.

### 4.6 **HOW THE SYSTEM WORKS**

The program for the system consist of the main menu: these are personal data, promotion, up-grading and discharge and other files namely; Report Generation, annual performance report, nominal roll and sub-menu such as add, modify and deleting of records.

(a) At C> (Prompt)

Type: NAFPMRS

This will automatically load into the computer the computerisation of personnel management record system of the Nigerian Air Force. The user ID and password module

will request for the password from the user. IF the password is correct, the user will be allowed into the working environment and "WELCOME TO THE PERSONNEL MANAGEMENT RECORD SYSTEM OF THE NIGERIAN AIR FORCE" is displayed on the screen.

(b) At the Dot Prompt

Type DO Menu and press the enter key. DbaselV will execute the program file called MENU.PRG: This provides the user with the main menu consisting of listed choices from 1-5 including Exit to Dot in a rectangular box at the center of the screen called opening menu.

<u>EXIT TO DOS</u>:- If option 5 is chosen, the menu program will quit and passes returns to dos prompt.

ADD.PRG:- This choice enables the user to add new records to the Data base.

MODI PRG:- This choice also enable the user to modify or effect—changes to the existing records in the database file. The program display a text to be modified and pause for the user to input record/data.

<u>DELETING OF RECORDS</u>:- The program to delete a record looks familiar with that of modify. The program search the Data base file for the record or corresponding record to be deleted. The text "Delete this record (Y/N)" will be displayed at the bottom of the record. So the user then enter the appropriate option either Yes or No.

<u>REPORT GENERATION</u>:-The report generation menu has four options viz: (i) Nominal roll of each unit

- (ii) General nominal roll of NAF
- (iii) Nominal Roll for each command
- (O) EXIT.

#### 4.6.1 GENERAL OPERATING INSTRUCTIONS

The package is Interactive and USER friendly. The following steps are given as guide lines to enable a NOVICE in Dbase iv use the package.

<u>Step 1:</u> switch on the system, switch on the printer and insert continuous form field paper. The C >prompt is displayed on the screen.

<u>Step 2:</u> Change the directory to Dbase iv by typing in CD DBASE\SANI\NAFPMRS at the C >prompt, press the enter key. DBASE> is displayed on the screen implying that the user is in the DBASE IV\SANI\NAFPMRS directory

Step 3: Type DBASE IV and enter to be able to use the Dbase Commands.

<u>Step 4:</u> Press the ENTER key to go to the assist menu of Dbase iv, press the "ESC" key, this brings the user to the Dot prompt

Step 5: Insert the system diskette in drive B and set default to B by typing in "SET DEFAULT TO B". The user can now use the disk drive for running the package.

<u>Step 6:</u> Type in " DO NAFPMRS " which brings the user into the main menu of the package. The user can then choose any option to be implemented.

#### 4.7 FLOWCHART

This is a method representing operations with symbols and the sequence of execution of operations in information processing.

There are two flowcharts in this section.

#### 4.7.1 SYSTEM FLOWCHART

System flowchart is one which gives an overall view of a data processing system . It does this by showing:

- (i) The tasks carried out within a system, either by manual means or by the computer.
- (ii) The devices and media used to hold the files entered and are output from the system, as well as those used as working files within the system.

#### (iii) 4.7.2 PROGRAM FLOWCHART

The program flowchart represents the program symbolically.

Program flowchart can be represented by the following:

- a. Personnel record
- b. Personnel suitable for upgrading/mustering
- c. Personnel due for promotion
- d. Personnel due for discharge (retirement).

The program is menu driven in that each module is run by calling the option (choice) number (see figure 1.3

Appendix A).

#### MODULE 1

This program is used for general report of personnel who are presently in the unit .

#### MODULE 2

This program uses the master file, it searches the promotion database for all personnel (Officer/Men) who are due for promotion and upgrading. It retrieves their records from the master file and then sends them as output to the printer device.

#### MODULE 3

This program computes for personnels who are due for discharge (retirement).

### CHAPTER FIVE

## 5.0 DISCUSSION ON RESULTS

#### 5.1 ANALYSIS OF RESULTS

The new system (i.e. Computerised Personnel Record System of NAF) has facility for back-up file against unauthorised users. This allows for more than one copy of a file or a program, that is files on hard disks are copied to serve as backups so that the other copies can still be accessed.

The computerised personnel record of NAF has logging facility via USERS ID number. This program protects data in a network against other users as they cannot tamper with data or information stored in the computer memory with this ID number.

There is also protection through the use of "password". This is a situation where all users of computerised record system of NAF have its separate "password" with which to access their information or records from a file. the new system also has sub-directory protection through "password" for example DR-DOS provides a file called PASSWORD.EXE, which prevents other users from gaining access to the protected sub-directory. There is also the facility that makes it possible for database file to be encrypted so that the data in it is converted to coded values.

The approaches so far analysed above shows a lot similarities and differences while one, the existing system and the other represent computerised personnel record system of NAF and each of the two has its distinct characteristics features that distinguishes it from each other.

Having viewed and analysed the features, and advantages of each, we can safely conclude without contradiction that the computerised (New System) is better than the old (existing) one.

## 5.2 **DOCUMENTATION**

The key to easy maintenance of a system design is standard, accuracy and complete documentation.

Documentation is therefore a means of gathering information on a particular project for record purposes. In order words documentation is the description of a program in the proper form for users and to enhance maintainability.

In data processing organisations, changes occur after a system or program has been in operation. The efficiency of updates and possible conversion of a system and program will depend considerably upon the adequacy and maintenance of the systems documentation. Also the historical record provided by standard documentation can serve as a valuable pool of experience in the development of the system.

Personnel management record system of the Nigerian Air Force has been properly documented in this study. It takes a look at what the system itself is all about. The purpose, scope, design of various steps, file conversions specifications and security embedded on the system were documented. However, the documentation will have the following advantages:

- (i). It expresses the overview of the entire project describing the general purpose of the system and the formation available.
- (ii). It narrates the input and output used and provides an insight of the system.
- (iii). It also provides for the narratives of every file in the system describing the sequence of creation and update of file and forms.
- (iv). It enlists the systems flowchart and program which describes all procedure or series of steps used in the processing of data
- (v) It describes the computer system peripheral and software "DBASE iv"

(vi). It also enlists the project implementation.

The main purpose of documenting the personnel management record system of the Nigerian Air Force is for effectiveness and reference of records against future system.

## 5.3. CONCLUSION AND RECOMMENDATION

Perhaps the most fundamental factor in a computer based personnel record system is its objectives. The objectives of the Nigerian Air Force computer based personnel record system are:

- (i). To handle effectively and economically all insertions deletions into all files maintained by the system.
- (ii). To validate all inputs into the system, so as to ensure that only authorised persons may have access to the system.
- (iii). To generate well documented and easily understandable reports.
- (iv). To maintain all files related to personnel.
- (v). To allow for frequent dumping of the system or backup storage and security of all files maintained by the system.
- (vi). To achieve personnel's objectives, for instance goals of interest to the Nigerian Air Force and personnel which are necessary to produce all services, taking into consideration all personnel's conditions.

Having designed and implemented a computer based personnel record system it is necessary to check for the usefulness of that system. To do this, we have to analyse how many of the objectives listed above have been to handle effectively and economically all inputs, amendments and deletion into all the files maintained by the system.

The system is able to properly incorporate test, merit, evaluation, appraisal and benefit such that for any personnel, it determines if individual is due for promotion, upgrading, mustering, discharging (retirement) and due for entitlement etc.

The system is also able to present all result in form of document or reports for the personnel (officers and men of the NAF) which are easily understandable. Such reports include:

- (i). Personnel Annual Performance report in personnel file
- (ii). Acceptance or rejection of report
- (iii). Personnel appraisal report

The system is well documented and easily understandable to all USERS, the file can be stored on direct access storage device (DASD) such as diskette. It is able to accept and display output on VDU. Based on these facts, we recommend that personnel management centre of the Nigerian Air force should be computerised for the purpose of:

- (a) Solving existing problems e.g lost of files
- (b) Security of records
- (c) Quality of records
- (d) Neatness of the record and many more advantages attached to it. In line with this, personal computers, are recommended for the Organisation.

### REFERENCE

1. Adewumi (1988): Business Management. An introduction

Macmillan Nigerian Publisher Ltd. Nigeria.

Blunt P and Popioola (1995): 2. Personnel Management in Africa. Longman

London, New York.

3. Fubara B.A (1985): Business Management.

Principles and Strategies University Press

Limited Ibadan, Nigeria.

4. Joseph L. Massil (1987): Essentials of Management University of

Kentucky New Delhi-11001.

5. Mark C Zwerg (1991): Human Resources Management.

The Complete Guide Bror for Design Times Publish by A willy Interscience Publisher John

Willey & Sons WC London.

6. Chapman R.J (1985): Data Processing

Published by Longman, Ibadan, Nigeria.

7. Badmos R.O (1997): Analysis and design

Lecture notes (unpublished)

F.U.T, Minna Niger State.

8. Kola .R (1997): Data Management System

Lecture notes (unpublished) F.U.T, Minna, Niger State.

## NAF JOURNALS

9. The Airman (21 Sept 1982) Journal of the Nigerian Air force Nigeria.

10. Nigerian Air Force (1981) Information handbook NAF Day 81 Kaduna, Nigeria.

11. NAF Gazettes, Part II orders and Daily Routine Orders

# APPENDIX A

# **PROGRAM FLOWCHART**

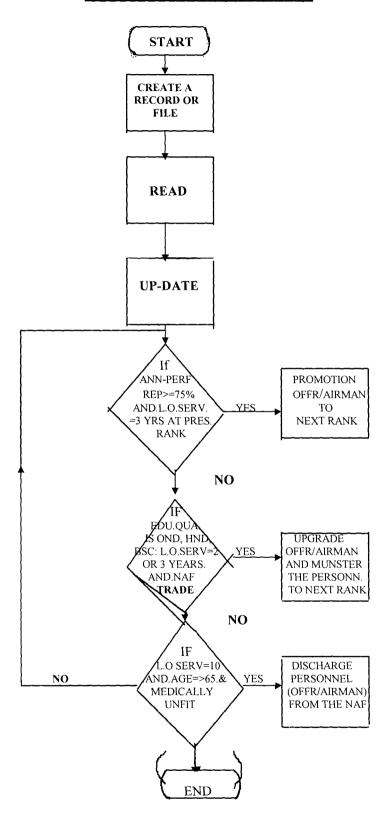

FIGURE 2

# MAIN PROGRAM FOR GENERATING REPORT

(3 MAIN PROGRAMS) FOR PERSONNEL MANAGEMENT OF NAF

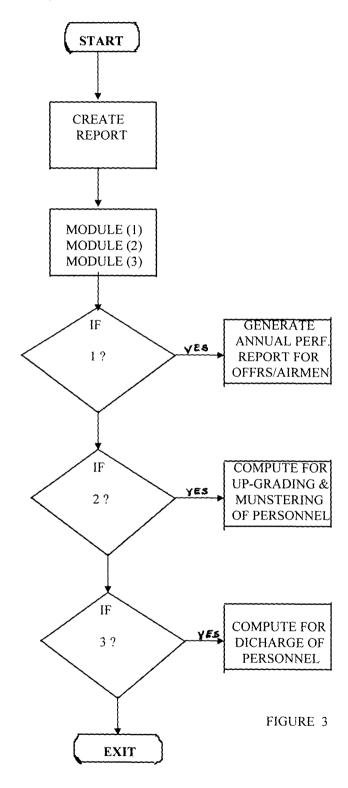

# SYSTEM FLOWCHART FOR NIGERIAN AIR FORCE

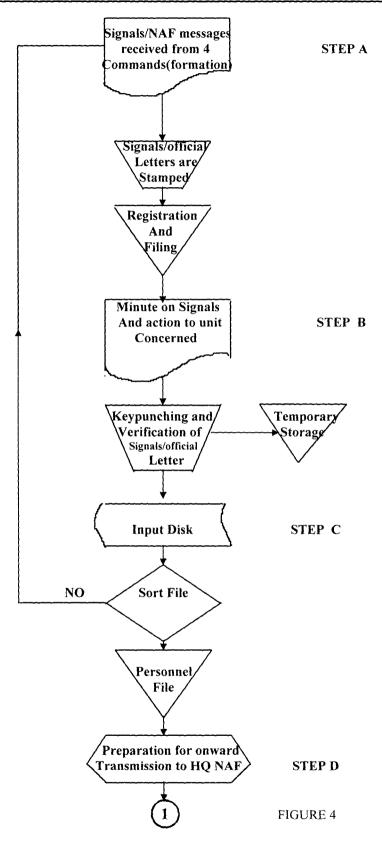

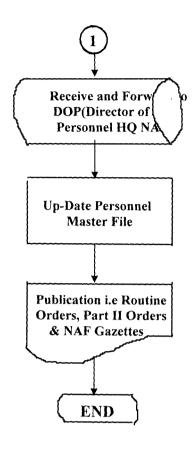

FIGURE 4

# APPENDIX B

```
* ACCESS TO PROGRAM
* ASSIGNS ACCESS PRIVILEDGE TO USERS
* THIS PROGRAM SERVES AS SECURITY OR AN
* ACCESS PRIVILEDGE TO THE NEW SYSTEM
* (COMPUTERISATION OF RECORD SYSTEM OF THE
* NIGERIAN AIR FORCE)
** THIS PART TAKE IN DATABASE ADMINISTRATOR & PASSWORD **
SET ECHO OFF
SET STATUS OFF
SET CONSOLE OFF
SET SCOREBOARD OFF
@ 22,1 CLEAR
@ 22,1 TO 24,50
@ 23,6 Say "PRESS THE ESCAPE KEY TO ABORT/CANCEL"
STORE SPACE(8)TO MUSERID
@ 10,20 TO 13,50 DOUBLE
@ 11,22 Say "ENTER USERID"
SET CONSOLE OFF
ACCEPT TO MUSERID
IF LEN(MUSERID) = 0
     RETURN
     ENDIF
@ 12,22 Say "ENTER PASSWORD"
ACCEPT TO MPASSWORD
IF LEN(MPASSWORD) = 0
     RETURN
     ENDIF
     STORE MUSERID TO FUSERID
     STORE MPASSWORD TO FPASSWORD
     SET CONSOLE ON
     SET COLO TO R
@ 15,30 Say "WAIT"
     SET COLO TO G
     CALL FROM = 1
     FAKE = 0
     *DO CHECK DIGIT WITH MUSERID, CALLFROM
     IF CALLFROM = 2
     FAKE = 1
@ 23,1 CLEAR
WAIT "UNSUCCESSFUL...WRONG CHECK DIGIT PRESS ANY KEY"
```

\*\*\*\*\*\*\*\*\*\*\*\*\*\*\*\*\*\*\*

```
CLEAR
ENDIF
** CHECK DIGIT VALIDATED TO BE CORRECTED
     IF FAKE = 0
     SET COLO TO R
@ 15,30 Say "WAIT"
     SET COLO TO B
     DO PASSENC WITH MPASSWORD
     DO PASSENC WITH MUSERID
     USE ACCESS INDEX ACCESS
     SEEK MUSERID
     IF FOUND()
     MACCESSPRIV = ACCESSPRIV
IF.NOT.(PASSWORD = MPASSWORD.AND.MACCESSPRIV = "00")
FAKE = 1
@ 23,1 CLEAR
WAIT "UNSUCCESSFUL...PASS/ACCPRIV PRESS ANY KEY"
     CLEAR
     ENDIF
     ENDIF
IF FAKE = 1
USE TRAIL INDEX TRAIL
MTIME = TIME()
MDATE = DATE()
USE TRAIL INDEX TRAIL
APPEND BLANK
REPLACE FAKE USERID WITH FUSERID, FAKEPASS WITH FPASSWORD
REPLACE TIMETRIED WITH MTIME, DATETRIED WITH MDATE
CLEAR ALL
RETURN
ENDIF
CLEAR ALL
```

\*\*\*\*\*\*\*\*\*\*\*\*\*\*\*\*\*\*\* \* \* THIS PROGRAM SHOWS THE COMPUTERISATION OF \* \* THE PERSONNEL MANAGEMENT RECORD SYSTEM OF \* \* THE NIGERIAN AIR FORCE. \* \* WRITTEN BY: SANI S.I ATSU:B.tech (PHY/ELECTRONICS ENGINEERING).\* \* \* \* REGISTRATION NUMBER PGD/MCS/092/96 \* PROJECT SUPERVISOR DR K.R ADEBOYE(HOD) \* \* DEPARTMENT OF MATHS/COMPUTER SCIENCE \* FEDERAL UNIVERSITY OF TECHNOLOGY, MINNA. NIGER STATE. SET STATUS OFF SET SCORE OFF SET ECHO OFF SET EXACT ON SET DEBUG ON SET STALK OFF **CLEAR** SET COLO TO W/R @ 17,10 Say \* HEADQUATERS @ 20,10 Say \* PERSONNEL MANAGEMENT CENTRE @ 22,10 SaY \* NIGERIAN AIRFORCE @ 24,10 Say \* IKEJA-LAGOS @ 26,10 Say \*\*\*\*\*\*\*\*\*\*\*\*\*\*\*\*\*\*\*\*\*\*\*\*\*\*\*\*\*\* @ 28,10 Say @ 30,10 Say STORE 0 TO CHOICE SET COLO RG @ 38,10 MAIN MENU @ 40.10 \*\*\*\*\*\* @ 44,10 (1) PERSONAL DATA OF OFFICER/MEN (a) 46,10 (2) PERSONNEL DUE FOR PROMOTION @ 48,10 (3) PERSONNEL DUE UPGRADING @ 50,10 (4) PERSONNEL DUE FOR DISCHARGE @ 52,10 Say (5) PERSONNEL ANNUAL PERFORMANCE REPORT @ 54,10 Say (6) exit @ 56,10 Say PLEASE ENTER A CHOICE[1,2,3,4,5,6]'[]' @ 58,10 Say get choice "!" DO CASE CASE CHOICE = "1" DO PERSONAL DATA

```
CASE CHOICE ="2"

DO PROMOTION

CASE CHOICE="3"

DO UPGRADING AND MUNSTERING

CASE CHOICE="4"

DO DISCHARGE

CASE CHOICE="5"

DO ANNUAL PERFORMANCE REPORT

EXIT

ENDDO

ENDCASE

CLOSE DATABASE

CLOSE ALL
```

\* PROGRAM FOR PERSONAL DATA \*\*\*\*\*\*\*\*\*\*\*\*\*\*\*\*\*\*\*\* SET STATUS OFF SET ECHO OFF SET DEBUG ON SET DATE BRITISH DO WHILE .T. CHOICE = " " DATE = CTOD(" / / ")**CLEAR** SET COLOUR TO WG/RB @ 1,2 TO 24,75 Double @ 2,30 Say ENTER NAF SERV-NUM @ 2,47 GET NAF-SERV-NUM "99999" **READ** @ 3,7 Say "THE PERSONAL DATA" @ 4,7 Say \*\*\*\*\*\*\*\*\*\*\* @ 5,10 Say SURNAME @ 6,10 Say OTHERNAME @ 8.10 Say RANK @ 9.10 Say DATE OF BIRTH @ 10,10 Say STATE OF ORIGIN @ 11,10 Say NATIONALITY @ 12,10 Say PERMANENT ADDRESS @ 13,10 Say POSTAL ADDRESS

```
@ 14,10 Say MARITAL STATUS
@ 15,10 Say NUMBER OF CHILDREN
@ 16,10 Say REFEREE
@ 17,10 Say UNIT
@ 18,10 Say POST HELD
@ 19,10 Say ANNUAL SALARY
@ 20,10 Say QUALIFICATION
@ 21,10 Say PENSION CODE
@ 22.10 Say DATE OF ENLISTMENT
@ 23,10 Say LENGHT OF SERVICE
@ 24,25 Say AGE
@ 25,35 Say SEX
@ 26,40 Say NAF TRADE
     WAIT""
     SKIP
     ENDDO
```

**CLOSE Database** 

**RETURN** 

@ 8,6 Say SURNAME

```
** PROGRAM TO PROMOTE PERSONNEL WHO ARE DUE FOR
** PROMOTION AFTER 3YEARS AT EACH RANK AND HAS
** 3 ANNUAL PERFORMANCE REPORT, SCORING NOT LESS THAN *
** 75%
     STORE 0 TO NAF SERV-NUM
     USE PROMOTION
     DO WHILE .T.
     CHOICE = " "
     CLEAR
     SET COLO W/B+
     YEAR OF ENLI = YEAR (DAT-ENLI)
     STORE (NEW YEAR-ENLI YEAR) TO L-O-SERV
     IF L-O-SERV \geq 3
     IF ANN-PERF-REP >= 75%
@ 1,2 TO 19,75
@ 2,30 Say "ENTER SERV-NUM"
@ 2,47 GET NAF SERV-NUM PICT "99999"
READ
@ 3.28 Say PROMOTION
@ 4,28 Say *******
```

```
@ 8,39 Say OTHERNAMES
@ 9,6 Say ADDRESS
@ 10,6 Say COMMAND
@ 11,6 Say UNIT
@ 11,38 Say POST HELD
@ 12.6 Say MARITAL STATUS
@ 12,38 Say DATE ENLISTED
@ 13,6 Say LENGTH OF SERVICE
@ 14,6 Say NAF SERVICE NUMBER
@ 15,6 Say STATE OF ORIGIN
@ 15,38 Say NATIONALITY
@ 16.6 Say QUALIFICATION
@ 16,38 Say LAST RANK
@ 17,6 Say PRESENT RANK
@ 18,38 Say ANNUAL SALARY
@ 19,6 Say NAF TRADE
     WAIT
     CLEAR
     SKIP
     ENDIF
     ENDDO
     RETURN
```

```
IF(EDU-RECORD = "OND," "HND" "BSC" .AND.(L-O-SERV = 2)
.OR. (L-O-SERV=3)
ANN-SAL1 = ANN-SAL+AMOUNT
NP-HELD = NP-AFTER UP-GRADING
REPLACE ANN-SAL WITH ANN-SAL1
@ 1,2 TO 22, 75 DOUBLE
@ 3,30 SaY "ENTER NAF-SERVICE NUMBER"
@ 3,47 GET NAF SERVICE NUMBER
Read
@ 7,10 Say " DUE FOR UPGRADING AND MONSTERING"
@ 10,10 Say SURNAME
@ 10,37 Say OTHERNAMES
@ 12.10 Say UNIT
@ 14,10 Say OLD POST HELD
@ 16.10 Say NEW POST HELD
@ 18.10 Say NEW ANNUAL SALARY
@ 20,10 Say NAF SERVICE NUMBER
@ 22,10 Say RANK
@ 24,10 Say NAF TRADE
@ 26,10 Say QUALIFICATION
     WAIT
     CLEAR
     ENDIF
     SKIP
     ENDDO
     RETURN
```

\*\*\*\*\*\*\*\*\*\*\*\*\*\*\*\*\*\*\*\*\*\*\*

Set scoreboard off

Set talk off

Set Debug on

Clear

Set colo TO B+

STORE O TO NAF-SERV-NUM

DO'WHILE .T.

CHOICE = " "

New Date = CTOD ("//")

YEAR OF ENLI = YEAR (DATE-ENLI)

STORE (NEW-YEAR-YEAR) TO L-O-SERV

IF (L-O-SERV  $\geq$  10YEARS). AND. (AGE  $\geq$  65 YEARS)

- @ 1,2 TO 23,75 DOUBLE
- @ 3,30 Say "ENTER NAF SERVICE NUMBER"
- @ 3,47 GET NAF-SERV-NUM PICT "99999"

#### **READ**

- @ 6,22 Say DISCHARGE
- @ 7,22 Say \* \* \* \* \*
- @ 10,5 Say PENSION CODE
- @ 10.23 Say NAF SERV-NUM
- @ 10,48 Say RANK
- @ 12,5 Say NAF TRADE
- @ 12,30 Say SURNAME
- @ 15,5 Say OTHERNAMES
- @ 15,30 Say AGE
- @ 17,51 Say MARITAL STATUS
- @ 17,41 Say POSITION HELD
- @ 20,50 Say UNIT
- @ 21,50 Say STATE OF ORIGIN
- @ 22,5 Say LOCAL GOVERNMENT AREA
- @ 23,51 Say MANAGEMENT
- @ 24,51 Say \* \* \* \* \* \* \*

WAIT " "

**CLEAR** 

**ENDIF** 

**SKIP** 

**ENDDO** 

RETURN

```
***********************
 * PROGRAM NAME : OVERALL NOMINAL ROLL PROGRAM
 * MENU FOR OFFICERS/MEN OF THE NAF PERSONNEL
 ********************
SET TALK OFF
SET STATUS OFF
SET ECHO OFF
DO WHILE .T.
CHOICE = " "
@ 4,10 TO 20,49 DOUBLE
@ 6,21 Say OVERALL NOMINAL ROLL MENU
@ 5,19 TO 7,30
@ 9,15 Say (A) TOTAL LIST OF AIRMEN
@ 4,15 Say (B) TOTAL LIST OF OFFICERS
@ 13,15 Say (C) NORMINAL ROLL OF EACH UNIT
@ 15,15 Say (D) EXIT
@ 17,15 Say SELECT YOUR CHOICE --- ? (Y/N)
@ 18,15 Say GET CHOICE PICT "!"
READ
DO CASE
CASE CHOICE = "B"
 DO OFFICERS
 CASE CHOICE = "C"
 DO NOR.ROL. UNIT
  CASE CHOICE = "D"
   EXIT
   ENDCASE
   ENDDO
    RETURN
***********************
* PROGRAM NAME : OVERALL NOMINAL ROLL FOR NCOS
* (AIRMEN)
***********************
SET STATUS OFF
SET TALK OFF
```

46

USE NORMINAL ROLL

SET COLO TO B/W

DO WHILE.T.

CHOICE ≈ " "

```
STORE O'TO R
@ 2,2 TO 23,78 DOUBLE
@ 4.49
@ 3,27 TO 5,54
@ 7,10 Say 'TODAY'S DATE'
@ 7,23 Say DATE()
@ 9,4 Say 'NAF SERV-NUM, SURNAME, OTHERNAME, UNIT
@ 9,5 Say RANK, NAF TRADE
      R = 10
      SET FILTER TO NAF TRADE GRADE < 6
      GO TOP
      DO WHILE .NOT.EOF()
@ R,3 Say NAF SERVICE NUMBER
@ R,11 Say SURNAME
@ R.24 Say OTHERNAMES
@ R,42 Say UNIT
@ R,48 Say RANK
@ R,54 Say NAF TRADE
@ R,60 Say LOCAL GOVERNMENT
@ R,66 Say STATE OF ORIGIN
@ R,71 Say TRIBE
     R = R + 1
     IF R = 21
@ 22, 18 Say " PRESS ANY KEY TO CONTINUE LISTING NOMINAL ROLL
SET CONSOLE OFF
WAIT
R = 10
@ R,3 CLEAR TO 22,77
     ENDIF
     SKIP
     ENDDO
     SET FILTER TO
     WAIT
     EXIT
     ENDDO
     RETURN
```

47

```
* PROGRAM NAME : OVERALL NOMINAL ROLL OF OFFICERS *
********************
SET STATUS OFF
SET TALK OFF
USE NORMINAL ROLL
DO WHILE .T.
CHOICE = ()
CLEAR
STORE 0 TO R
@ 2,2 TO 23,78 DOUBLE
@ 4,29 "OVERALL NOMINAL ROLL OF OFFICERS
@ 3.27 TO 5.54
@ 7,10 Say "TODAY DATE"
@ 7,23 Say DATE ()
@ 9,4 Say "NAF SERVICE NUMBER, SURNAME, OTHERNAMES.
@ 9,5 Say RANK, NAF TRADE
@ 11,24 Say STATE OF ORIGIN
     R = 1
     SET FILTER TO NAF TRADE GRADE >6
     GO TOP
     DO WHILE .NOT.OF()
@ R,3 Say NAF SERVICE NUMBER
@ R,11 Say SURNAME
@ R,24 Say OTHERNAME
@ R,42 Say UNIT
@ R,54 Say RANK
@ R,60 Say NAF TRADE
@ R,66 Say LOCAL GOVERNMENT AREA
@ R,71 Say STATE OF ORIGIN
     R = R + 1
     IF R = 21
@ 22.18 Say "PRESS ANY KEY TO CONTINUE LISTING THE NOMINAL ROLL OF
OFFICERS
     SET CONSOLE OFF
     WAIT
     SET CONSOLE ON
     R = 10
@ R,3 CLEAR TO 22,77
     Endif
     Skip
     Enddo
     Set Filter to
     WAIT
     EXIT
```

Enddo RETURN

```
*****************
*PROGRAM NAME: UNITS NORMINAL ROLL
*FOR (OFFICES/AIRMEN (NCOS))
***************
SET STATUS OFF
SET TALK OFF
SET ECHO OFF
USE NOMINAL ROLL
DO WHILE .T.
MUNIT = SPACE (17)
@ 12,20 Say "ENTER UNIT NAME" "GET MUNIT PICT"!"
Read
CHOICE = " "
STORE 0 TO R
@ 2,2 TO 23,78 DOUBLE
@ 4,29 Say "UNIT NORMINAL ROLL FOR OFFICER/AIRMEN"
@ 3,23 TO 5,58
@ 7,10 Say "TODAY'S DATE"
@ 7.23 Say DATE ()
@ 9,4 Say "NAF SERV-NUM, SURNAME, OTHERNAME, UNIT, RANK
@ 9,5 Say NAF TRADE
     R = 0
     SET FILT TO UNIT = MUNIT
     GO TOP
     DO WHILE.NOT.EOF()
@ R,3 Say NAF SERVICE NUMBER
@ R,11 Say SURNAME
R.24 Say OTHERNAME
R,42 Say UNIT
R,54 Say RANK
R,60 Say NAF TRADE
R,66 Say LOCAL GOVERNMENT AREA
R,71 Say STATE OF ORIGIN
R = R+1
IF R = 21
@ 22,18 Say "PRESS ANY KEY TO CONTINUE LISTING NOMINAL ROLL OF THE
UNIT"
     SET CONSOLE OFF
```

```
WAIT
SET CONSOLE ON

@ R,3 CLEAR TO 22,27
endif
enddo
set filter to
WAIT
EXIT
ENDDO
RETURN
```

\* PROGRAM MENU FOR ADDING, MODIFY AND DELETION OF PERSONNEL'S \* \* RECORD DO WHILE.T. **CLEAR** SET COLO TO WG/RB @ 1,4 CLEAR TO 4,70 @ 1,4 TO 4,70 DOUBLE @ 3,20 Say "PROGRAM MENU" @ 5,8 Say "PERSONNEL'S ENTRY FORM" STORE SPACE (1) TO CHOICE SET COLO R+/N @ 5,4 TO 23,69 @ 5,4 TO 23,70 @ 22,17 TO 24,58 @ 10,20 Say "ADD RECORD (6)" @ 12,20 Say "MODIFY RECORD(7)" @ 14,20 Say "DELETE RECORD(8)" @ 16,20 Say "EXIT(8)" @ 21,18 Say "PLEASE ENTER A CHOICE(6,7,8,9)()" @ 21,50 Say GET CHOICE PICT "@!" **READ** DO CASE CASE CHOICE = "6" DO MODIFY RECORD CASE CHOICE = "7" DO MODIFY RECORD

CASE CHOICE = "8"
DO DELETE RECORD
CASE CHOICE = "9"
CLEAR ALL
EXIT
OTHERWISE

Clear

@ 23,10 Say "WRONG CHOICE NUMBER + "CHOICE+"ENTERED"
WAIT
ENDCASE
ENDDO
SET COLO TO
RETURN

\*\*\*\*\*\*\*\*\*\*\*\*\*\*\*\*\*\*\*\*\*\*\*

\* ADD RECORD \* PROGRAM TO ADD RECORD \*\*\*\*\*\*\*\*\*\*\*\*\*\*\*\*\*\*\*\*\*\* DO WHILE .T. **CLEAR** SET DATE BRITISH **CLOSE DATA** USE ATSU1 **CLEAR** MFILE NUMBER=0 STORE SPACE(12) TO NAF SERVICE NUMBER STORE 0 TO MNAME, MOTHERNAME, MSERV-NUM, MQALIFICATION, MRANK, MUNIT MDATE=CTOD("/ /") DO WHILE .T. CLEAR @ 10.65 GET FILE-NUMBER PICT"99999" Read IF FILE NUMBER=00 Clear **RETURN** Endif

\* MODIFY \* PROGRAM TO MODIFY PERSONNEL'S RECORD \*\*\*\*\*\*\*\*\*\*\*\*\*\*\*\*\*\*\* **USE ATSU2** DO WHILE.T. MFILE NUMBER = 0MSERIAL NUMBER = 0SET COLO TO R+ @ 11,8 TO 13,70 @ 12,10 GET MFILE NUMBER PUT "99999" Read IF MFILE NUMBER = 0Clear WAIT **ENDIF** GO TOP LOCATE FOR FILE-NUMBER = MFILE-NUMBER LOCATE FOR MSERIAL NUMBER = MSERIAL NUMBER IF .NOT. FOUND() **CLEAR** SET COLO TO B @ 10,20 Say " INVALID NUMBER, TRY ANOTHER PLEASE" @ 13,20 Say " " WAIT **CLEAR ENDIF** \*\*CHECK TO SEE IF THE RECORD EXIST\*\* IF FOUND() STORE F-NUM TO MF-NUM STORE SERIAL NUM TO MSERIAL NUM STORE SURNAME TO MSURNAME TO MOTHERNAME STORE RANK TO MRANK STORE QUALIFICATION TO MQUALIFICATION STORE NAF TRADE TO MTRADE STORE STATE TO MSTATE STORE DATE TO MDATE **ENDIF CLEAR** MFILE-NUM = FILE NUMBER MSERIAL-NUM = SERIAL NUMBER MSURNAME = SURNAME MOTHERNAME = OTHERNAME MRANK = RANKMQUALIFICATION = QUALIFICATION

MTRADE = TRADE

MSTATE = STATE OF ORIGIN

MDATE = DATE

SET COLO TO GR+/B, W/R, GR+

- @ 1.1 TO-23,75 DOUBLE
- @ 2,17 Say NIGERIAN AIR FORCE
- @ 4,22 Say PERSONNEL MANAGEMENT RECORD SYSTEM
- @ 6.,20 Say MODIFICATION OF PERSONNEL RECORDS
- @ 10,6 Say NAF SERVICE NUMBER
- @ 12,6 Say SURNAME
- @ 14,6 Say OTHERNAME
- @ 16,6 Say RANK
- @ 18,6 Say QUALIFICATION
- @ 20,6 Say ANNUAL SALARY
- @ 22,6 Say DATE("//")
- @ 24,6 Say COMMAND
- @ 26,6 Say UNIT
- @ 9,35 GET NAF SERVICE NUMBER PICT"99999"
- @ 10,35 GET DATE PICT "99/99/99"
- @ 12,35 GET SURNAME
- @ 14,35 GET OTHERNAME
- @ 16,35 GET AGE PICT"99"
- @ 18,35 GET NUMBER OF CHILDREN PICT"99"
- @ 20,35 GET QUALIFICATION
- @ 22,35 GET RANK
- @ 9,60 GET ANNUAL SALARY PICT"99999.99"

#### READ

REPLACE SERVICE NUMBER WITH MSERVICE NUMBER

REPLACE FILE NUMBER WITH MFILE NUMBER

REPLACE SERIAL NUMBER WITH MSERIAL NUMBER

REPLACE SURNAME WITH MSURNAME

REPLACE OTHERNAME WITH MOTHERNAME

REPLACE AGE WITH MAGE

REPLACE NUMBER OF CHILDREN WITH MCHILDREN

REPLACE QUALIFICATION WITH MQUALIFICATION

REPLACE RANK WITH MRANK

REPLACE ANNUAL SALARY WITH MSALARY

REPLACE DATE WITH MDATE

APPEND BLANK

CLEAR

CHOICE = SPACE(1)

- @ 20,0 CLEAR TO 21,75
- @ 15,1 Say ""

WAIT "DO YOU WANT TO MODIFY MORE RECORDS? (Y/N) TO CHOICE

**CLEAR** IF .NOT. UPPER(CHOICE) \$ " Y/N " **CLEAR** @ 14,10 Say " PLEASE ENTER Y OR N @ 15.14 Say " " WAIT **ENDIF** IF UPPER(CHOICE) = "N" CLEAR -**EXIT ENDIF** IF UPPER(CHOICE) = "Y" **CLEAR** LOOP **ENDIF CLOSE ALL DATABASES ENDDO RETURN** 

\* DELETE \* PROGRAM TO DELETE PERSONNEL'S RECORDS \*\*\*\*\*\*\*\*\*\*\*\*\*\*\*\*\*\*\*\*\*\* **USE ATSU3** DO WHILE .T. FILE NUMBER = MFILE NUMBER SERIAL NUMBER = MSERIAL NUMBER MFILE NUMBER =0 MSERIAL NUMBER =0 SET COLO TO G **CLEAR** @ 11,8 TO 14,74 DOUBLE @ 13,11 Say "ENTER FILE NUMBER OF THE PERSONNEL OR 00 TO QUIT @ 13,67 GET MFILE NUMBER PICT "99999" **READ** \*\*\*CHECK TO VARIFY THE CORRECT FILE NUMBER\*\*\* IF MFILE NUMBER = 0**CLEAR** 

**EXIT** 

**ENDIF** 

\*\*\*FIND FILE NUMBER IN PERSONAL DATA DBF\*\*\*

LOCATE FOR FILE NUMBER = MFILE NUMBER

LOCATE FOR SERIAL NUMBER = MSERIAL NUMBER

\*\*\*IF SUCH RECORD EXIST\*\*\*

IF EOF()

**CLEAR** 

- @ 9,13 TO 11,70
- @ 10,20 Say "THERE IS NO SUCH RECORD IN FILE---"
- @ 15,20 Say " "

LOOP

**ENDIF** 

\*\*\*IF FOUND BEFORE END OF FILE STORE IT \*\*\*

IF .NOT. EOF()

\*\*\*REPLACEMENT\*\*\*

DO WHILE .T.

- @ 18,0 CLEAR TO 20,78
- @ 18,1 Say " "

WAIT "ARE YOU SURE WANT TO DELETE? (Y/N) TO CHOICE

DO CASE

CASE UPPER (CHOICE) = "N"

CLEAR

**EXIT** 

CASE UPPER (CHOICE) = "Y"

CLEAR

SET COLO TO RG+

@ 6,22 Say "DELETING RECORDS"

SET COLO TO R

DELETE

**PACK** 

SET COLO TO G

- @ 9,14 TO 11,45 DOUBLE
- @ 10,16 Say "THE RECORD HAS BEEN DELETED"
- @ 11,16 Say " "

WAIT

**EXIT** 

**OTHERWISE** 

?CHR(7)

LOOP

**ENDCASE** 

**ENDDO** 

LOOP

CLOSE ALL

**ENDDO** 

#### **RETURN**

```
* PROGRAM NAME: ANNUAL PERFORMANCE REPORT OF AIRMEN
************************
SET STATUS OFF
SET TALK OFF
SET ECHO OFF
USE ATSU4
CLEAR
STORE 0 TO R
SET COLO TO R+/N
SET FILTER TO NAF-TRADE GRADE<6
GO TOP
pn = 1
R = 55
SET DEVICE TO PRINT
DO WHILE .T.
@ 4,29 Say "NOMINAL ROLL OF AIRMEN
@ 7,10 Say "TODAY'S DATE"
@ 7,23 Say DATE ()
@ 7,60 Say Page
@ 7,65 Say Pn
@ 9,4 Say "F-NUM,SURNAME,OTHERNAME,UNIT,RANK,NAF TRADE,NAF NUMBER"
@ 10,1 Say REPLICATE ("-",78)
R = 12
DO WHILE .NOT. EOF()
R,3 Say F-NUMBER
R,11 Say SURNAME
R,24 Say OTHERNAME
R,42 Say UNIT
R,54 Say RANK
R,60 Say NAF TRADE
R,66 Say STATE OF ORIGIN
R,71 Say LOCAL GOVERNMENT AREA
R,75 Say NAF SERVICE NUMBER
     SKIP
     IF R = 55
     EXIT
     ENDIF
     ENDDO
     IF EOF()
     EXIT
     ENDIF
```

Pn = Pn + 1 ENDDO SET DEVICE TO SCREEN SET FILTER TO RETURN

\*\*\*\*\*\*\*\*\*\*\*\*\*\*\*\*\*\*\*\*

SET SCORE BOARD OFF

SET TALK OFF

SET STATUS OFF

**USE ATSU5** 

**CLEAR** 

STORE 0 TO R

SET FILTER TO NAF-TRADE GRADE >6

GO TOP

Pn = 1

R = 55

SET DEVICE TO PRINT

DO WHILE .T.

- @ 4,29 Say "NOMINAL ROLL OF OFFICERS"
- @ 7,10 Say "TODAY'S DATE"
- @ 7,23 Say DATE()
- @ 7,60 Say "Page"
- @ 7,65 Say Pn
- @ 9,4 Say F-NUM, SURNAME, OTHERNAME, UNIT, RANK, NAF TRADE
- @ 10,1 Say REPLICATE ("-",78)

R = 12

DO WHILE .NOT. EOF()

- @ R,3 Say F-NUMBER
- @ R,11 Say SURNAME
- @ R,24 Say OTHERNAME
- @ R,42 Say UNIT
- @ R,54 Say RANK
- @ R,60 Say NAF TRADE
- @ R,66 Say TOTAL PERCENTAGE SCORES

```
@ R,71 Say STATE OF ORIGIN
R = R+1
SKIP
IF R = 55
R = 12
EXIT
ENDIP
ENDDO
IF EOF ()
EXIT
ENDIF
Pn = Pn+1
ENDDO
SET COLO TO B+/G
SET DEVICE TO SCREEN
SET FILTER TO
RETURN
*****************
* PROGRAM NAME: ANNUAL PERFORMANCE REPORT OF *
* EACH UNIT FOR OFFICERS AND MEN
*******************
SET STATUS OFF
SET TALK OFF
SET ECHO OFF
SET DEVICE TO PRINT
DO WHILE .T.
USE ATSU6
MUNIT = SPACE(17)
SET COLO TO B+/G
CLEAR
@ 12,20 Say "ENTER UNIT NAME" GET MUNIT PICT"!"
READ
CHOICE " "
CLEAR
STORE 0 TO R
@ 4,29 Say UNIT ANNUAL PERFORMANCE REPORT
@ 7,20 Say "TODAY'S DATE"
@ 7,23 Say DATE ()
@ 9.4 Say F-NUM, SURNAME, OTHERNAME, UNIT, RANK, NAFTRADE
@ 10,1 Say REPLICATE ("-",75)
 R = 12
 SET FILTER TO UNIT = MUNIT
 DO WHILE .NOT. EOF()
```

- @ R,3 Say F-NUMBER
- @ R,11 Say SURNAME
- @ R,24 Say OTHERNAME
- @ R,42 Say UNIT
- @ R,54 Say RANK
- @ R,60 Say NAF-TRADE
- @ R,66 Say STATE OF ORIGIN
- @ R,71 Say LOCAL GOVERNMENT AREA
- @ R,75 Say TOTAL PERCENTAGE SCORES
  R = R+1
  - IF R = 21
- @ 22,18 Say PRESS ANY KEY TO CONTINUE LISTING

SET CONSOLE OFF

WAIT

SET CONSOLE ON

R = 12

@ R,3 CLEAR TO 22,77

**SKIP** 

**ENDDO** 

SET FILTER TO

WAIT

**EXIT** 

**RETURN** 

02/18/98

NIGERIAN ALE FORCE

SVC XC RANH. SURNAME DITHERNAME DATE\_BIRTH LSA STATE ORIG MARITAL S TRIBE NATIONALIT THE ENLIS EDL QUAL NAF\_TRADE POSTAL\_ADD POST HELD NO CHILDRE AGE SEX L\_O SERV NAF65/2220 MMC ODE CHRISTOPHE 26-04-45 CTUBEPO SUPERVISOR 4 55 MALE 35 BENLE MARRIED NIGERIAN CT-07-65 WAEC MECH 1 HR ESD IKEJA IDD49 NAF66/2504 MAC AGBAJE EZEKIEL 3(--08-50 **O**EITIKUPA DNDC MARRIED YERLIBO NIGERIAN 04-09-68 HND COMP 1 HE BSO IKEJA PROGRAMMER 6 50 MALE 34 NOF66/2542 WO **DLUKPE** GEOGE **ABEDIKUTA** ADMA2 HQ CAMP V/ISLAND CHIEF CLER 3 34 MALE 40 24-09-70 OGUN MARRIED YORLEA NIGERIAN 20-06-66 WASC NAF67/2508 WC. AMU SCLOMON 27-06-40 ETSAKE MARRIED SUPPA1 HE LMC LAGOS SUPERVISOR 8 MALE 36 ED0 ETSAKO NIGERIAN 05-01-67 DND NOF67/3271 MJR DNAJI AMACU 12-31-57 OSHODI/ISOLO LAGOS MARRIED YORLBO NIGERIAN 11-02-67 HND COMPA3 HO PAG IKEJA SYS. ANALYS 3 30 MALE 35 NOF67/3516 MAC EXELE 32 MALE 27 DAVID 23**-06-56** CJU RENUE MARRIED IDDAG NIGERIAN 24-64-67 WASC ADMA3 HQ NAF LAGOS CLERK NOF68/4318 MMC ADOLE EMANUEL 15-02-57 ELAJE ONDO MARRIED ELRIE NICERIAN 30-45-68 WASC TAILOR HR ESD IKEJA SUPERVISOR 5 28 MALE 28 NAF68/4322 35 MALE 31 MUR DNAJI AMADLI 12-31-57 OTHER DO HO NOT SHOSHA LAGOS EU 5 RENUE MARRIED IDDMG NIGERIAN 23-34-68 BSC, M ENGR NGFEB/4400 MMC FOLIVI FRANCIS 07-02-35 IKEJA LAGOS MARRIED YORUSA BSC COMPA2 HO DOCEM INEJA SYS-ANALYS 3 50 NALE 32 NICERIA 04-66-68 SIMON NAF68/4743 MAC ABUDU IJÆ ACCTA3 HQ PAS INEJA PAY CLERK 2 30 MALE 31 04-08-60 **DOLS**A RIVER MARRIED NIBERIAN 03-42-68 OND NAF68/5416 SET YUSUF RAIMI 31-11-55 EGRIPE DSUN SINGLE YORLEA NIGERIAN 30-03-68 BSC ACCA3 HQ PAG IKEJA PAY CLERK 27 MALE 20 NPF69/5549 POFF URIEST AUGUSTINE 20-12-50 BEN: ACCTA1 HQ CAMP LAGOS PAY MASTER 20 MALE 15 ED0 SINGLE BENIN NIGERIAN 08<del>-05-6</del>9 BSC NPF69/6002 MMC OSCREPOLO STEVEN 08-07-54 Œ∓£ NISERIAN NCE A3 HQ AFMS NAF JOS CI ACADÉMI 2 34 MALE 29 KWARA MARRIED YORLSA 13**-08-6**9 NOF69/6251 MMC AMINE 53 MALE 30 MOHAMED 02-05-54 TDQ-KOGI MARRIED 16ALF NIGERIAN 23-<del>16-6</del>9 HND X3 HR ACMD IKEJA ENGINEER 5 NOF70/6686 OGUNDEY! **GLAYINKA** 07-04-60 HO IACMO MARKURDI C-OPERATOR 2 38 MALE 28 REUK RIVER MARRIED IJA NIGEPIAN 06-0<del>5-</del>70 OND AZ. NAF70/7189 20 MUSA MUSA 09-07-50 **VECHIA** Kaduna MARRIED SHAR: NIGERIAN 23-13-70 WASC N HO LO IKEJA CLERK 48 MALE 28 NAF70/8971 MAC ALFRED KILE 11-01-66 AZIATO ANAMERA MARRIED IRO NIGERIAN 20-07-70 HNDSU A11 HC ESD NAF IKEJA STORE OFFR 4 33 MALE 28 NGF71/6071 MO IDOM: ANIMASHAUN 13-10-45 MISHIN LAGOS MARRIED YURUBE NISERIAN 09-09-71 B. TEC ENGRX3 HD ACMD INEJA AD WORKS 4 60 MALE 27 NAF73/7852 ILUSEMITI KUNLE 09-03-57 CE ISET ONDO MARRIED YORUB-NIBERIAN 13-16-73 DIP. OPERAT HQ ACMD INEJA COMP. OPERA 2 33 MALE 25 NAF74/8865 LARABA MOHAMMED 06-08-58 MARRIED HO LC IKEJA SYS. ANALYS 3 24 MALE 24 P ON PLATEAU angae NICEFIAN 24-07-74 HND A3COMP NAF76/919E 12-05-63 FULAN: 35 MALE 32 6HAZANS ANTHONY MOVIN-ADAMANA MARRIED NIGERIAN 17-3-78 BSC XJ HO DOCEM IKEJA ENGR 2 NRF77/6004 MAC IBRAHIM EKAETTE 21-08-55 **EFFIK!** NIGERIAN STORE OFFR 35 MALE 22 YALF C/RIVERS SINGLE 26-07-77 DND SUPPLY HD NAT LAGOS NAF77/9650 MAC DEBOGNU FELI) 40 MALE 23 02-07-60 ADD-ODD/OTA DGUN MARRIED YORUBA NIGERIAN ADM A2 HO PAS IKEJA CHIEF CLER 5 03**-08-8**: HND A NAF78/10155 FS CHINENYEZE SEBASTINE 02-09-66 DLOGR: IBO NIGERIAN AUDITOF 3 33 MALE 20 IMC MARRIED (4-12-72 BSCAC A1 ACC HO PAS NAF BASE IKJ NAF78/1100E F5 CSIGNU ANY IAM. 01-07-62 KAFACHAN NASSARA: MARRIED KAJE NIBERIAN 04-12-75 NCE A.J HC AFMS JOS SENIOR LEC 1 35 MALE 20 NAF80/7255 SGT MAXWELL FRED 21-06-67 ROPE HAUSA NIGERIAN NT HR NADO IKEJA CLERK 30 MALE 30 EAUCH: MARRIEL WASC 2(**⊢**0<del>9−8</del>; NRF85/14236 SET IMAY 23-07-70 YAEC MOHAMMED SOKOTO MARRIED FULANI NIGERIAN 09-04-85 E. TEC ENGRXJ HO DOCEM NAF IKEJA ASS ENGR 3 26 MALE 12

F

•

•

)

)